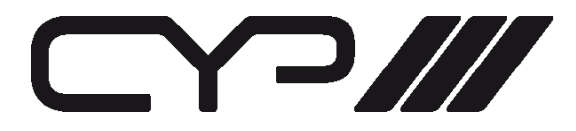

# EL-5400 HDMI / VGA / Display Port Presentation Switch

OPERATION MANUAL

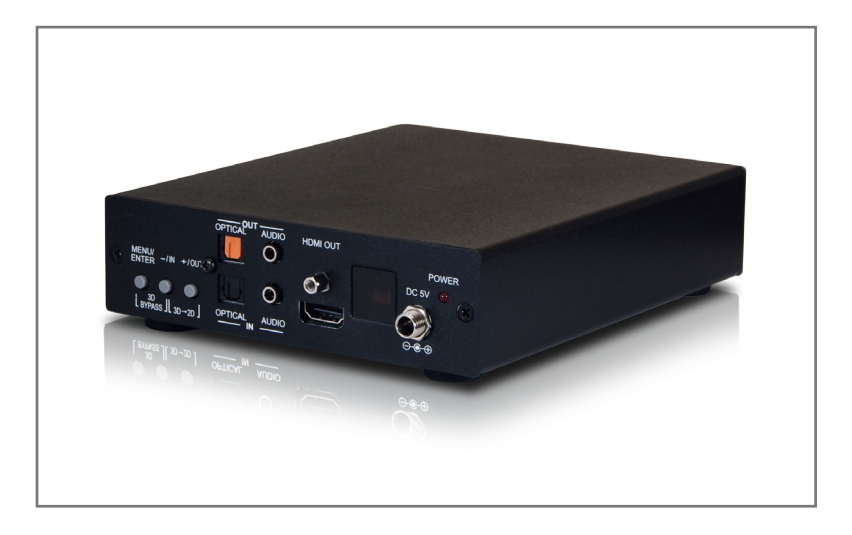

## **SAFETY PRECAUTIONS**

Please read all instructions before attempting to unpack, install or operate this equipment and before connecting the power supply. Please keep the following in mind as you unpack and install this equipment:

- Always follow basic safety precautions to reduce the risk of fire, electrical shock and injury to persons.
- To prevent fire or shock hazard, do not expose the unit to rain, moisture or install this product near water.
- Never spill liquid of any kind on or into this product.
- Never push an object of any kind into this product through any openings or empty slots in the unit, as you may damage parts inside the unit.
- Do not attach the power supply cabling to building surfaces.
- Use only the supplied power supply unit (PSU). Do not use the PSU if it is damaged.
- Do not allow anything to rest on the power cabling or allow any weight to be placed upon it or any person walk on it.
- To protect the unit from overheating, do not block any vents or openings in the unit housing that provide ventilation and allow for sufficient space for air to circulate around the unit.

# **REVISION HISTORY**

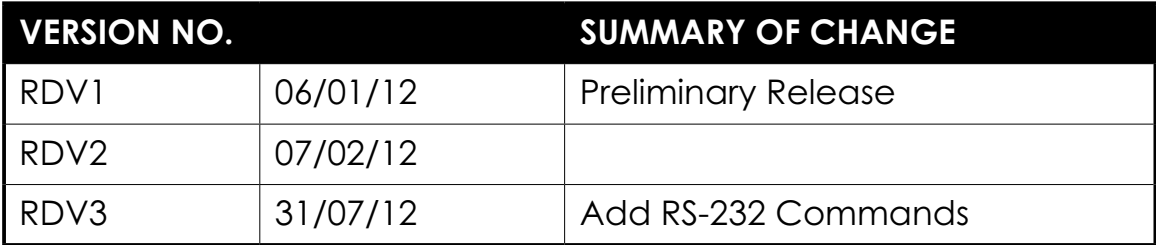

# **CONTENTS**

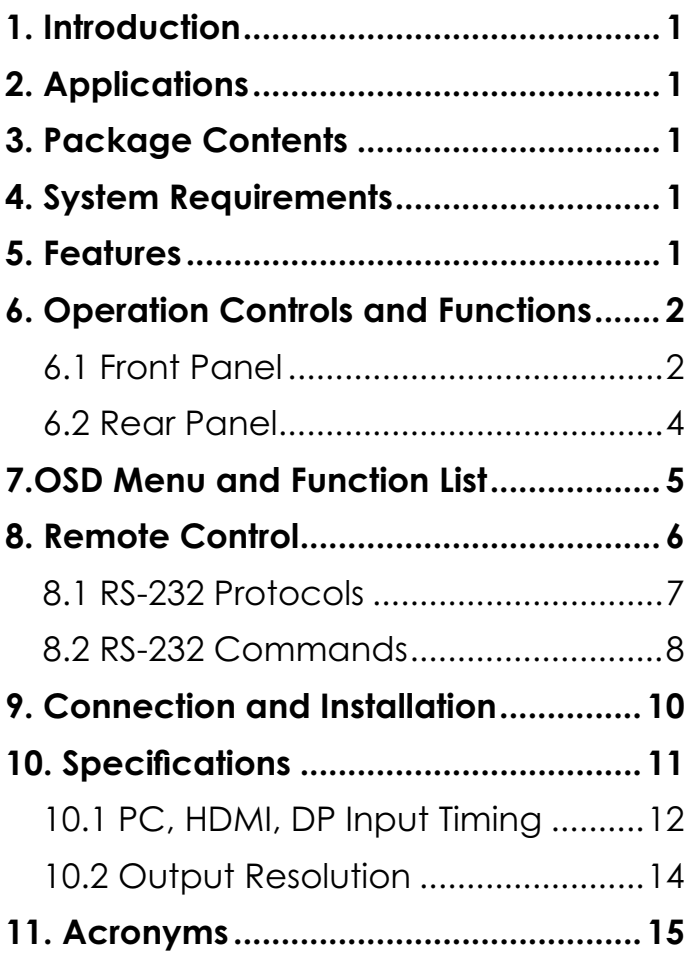

# **1. INTRODUCTION**

This high performance video processor which allows 3D movies to be watched on a 2D display. With HDMI, DisplayPort and PC/Component inputs to its HDMI output and the associated audio signal processed synchronously. The operation of both 3D-to-2D and scaling features can be handled easily through on-panel buttons, IR remote control, or RS-232 protocol.

# **2. APPLICATIONS**

- Convert 3D signal to 2D signal for 2D display
- 3D source bypass to 3D display without scaling
- Scale HDMI, DisplayPort and PC/Component inputs to HDMI output

# **3. PACKAGE CONTENTS**

- Ultra High Resolution Scaler with 3D
- 5V/2.6A DC power adaptor
- Operation Manual

### **4. SYSTEM REQUIREMENTS**

• Input HDMI/DisplayPort/PC sources and output with 2D or 3D HDMI display.

# **5. FEATURES**

- Supports HDMI 3D processing on Frame Packing and Top and-Bottom of  $720p@50/60$ Hz and  $1080p@24$ Hz, Side-by-Side Half signals of 720p@50/60Hz, 1080i@50/60Hz(input only) and 1080p@24/50/60Hz
- Supports HDMI / Component input timing up to 1080p@50/60Hz, DisplayPort up to 2560 x 1600@60HzRB and PC up to 1920 x 1200@60/75Hz
- Supports digital and analog audio bidirectional conversion, extraction and insertion for the audio signals from individual inputs or from the HDMI source
- Supports component input when connected VGA to 3RCA adaptor

# **6. OPERATION CONTROLS AND FUNCTIONS**

### **6.1 Front Panel**

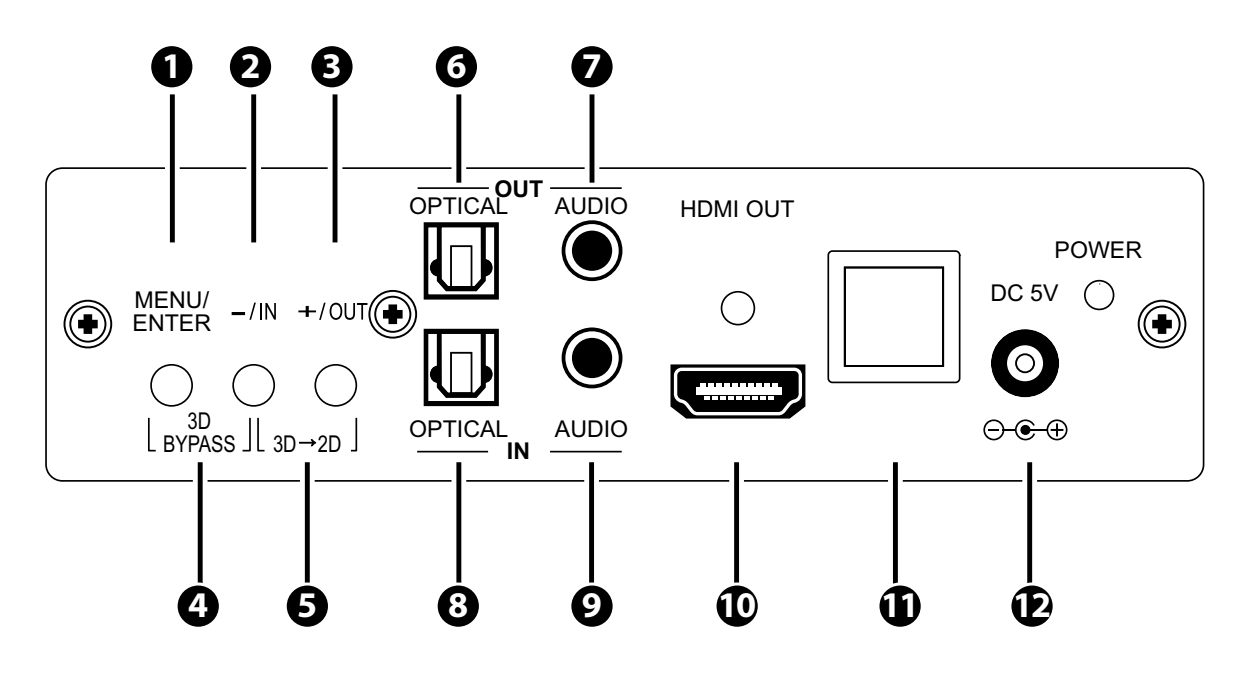

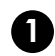

#### **1** MENU/ENTER

Press this button to ENTER the OSD menu. Press again to confirm the selection.

#### **2** -/IN

 a. "-": When in OSD page, sequentially press this button to move down the OSD selection.

b. "IN": Press this button to quick enter the input port selection.

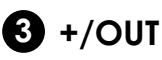

 a. "+": When in OSD page, sequentially press this button to move up the OSD selection.

 b. "OUT": Press this button to quick enter the output resolution selection.

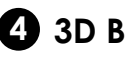

#### **4 3D BYPASS**

 Press MENU/ENTER and -/IN buttons simultaneously to switch to 3D bypass without scaling.

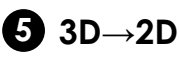

 Press -/IN and +/OUT buttons simultaneously to switch from 3D to 2D.

### **6 OPTICAL OUT**

This slot is where you connect the amplifier with OPTICAL cable and from amplifier to speaker.

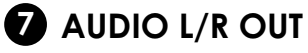

This slot is where you connect the speaker or amplifier with audio phone jack to the display.

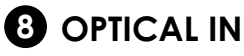

This slot is where you connect the input OPTICAL audio source.

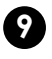

#### **9** AUDIO L/R IN

This slot is where you connect the L/R input audio source.

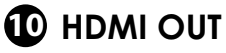

This slot is where you connect the HDMI display with HDMI cable.

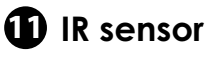

### **12 DC 5V**

Plug the 5V DC power supply into the unit and connect the adaptor to AC wall outlet. Once the system turns on the LED will turn RED.

### **6.2 Rear Panel**

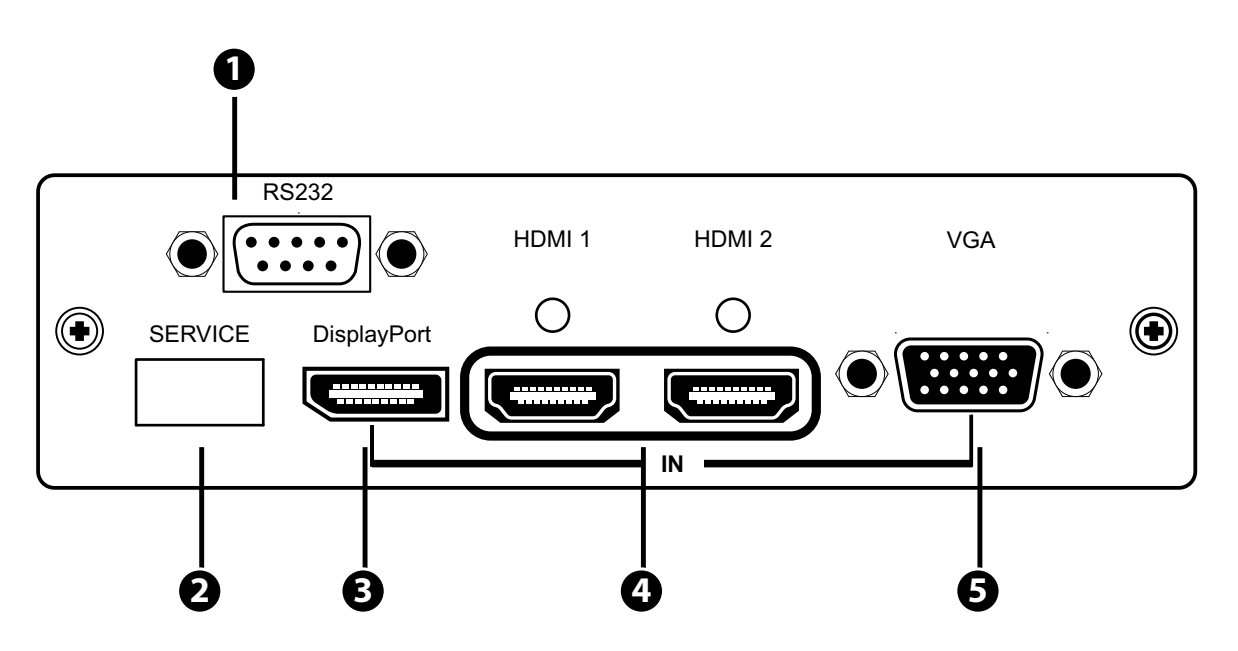

### **1** RS232

This slot is to connect with D-Sub 9pin cable from the PC/NB device for RS-232 control.

#### **2** SERVICE

This slot is to connect with USB cable for manufacturers' firmware update only.

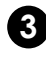

#### **3 DisplayPort IN**

 This slot is where you connect the DisplayPort source output for DisplayPort signal sending.

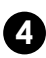

#### **4** HDMI 1/2 IN

 These slots are where you connect the HDMI sources output for HDMI signal sending.

#### **6** VGA IN

 This slot is where you connect the VGA source output for VGA signal sending, when using component signal please have 3RCAto D-sub 15pin adaptor.

# **7.OSD MENU AND FUNCTION LIST**

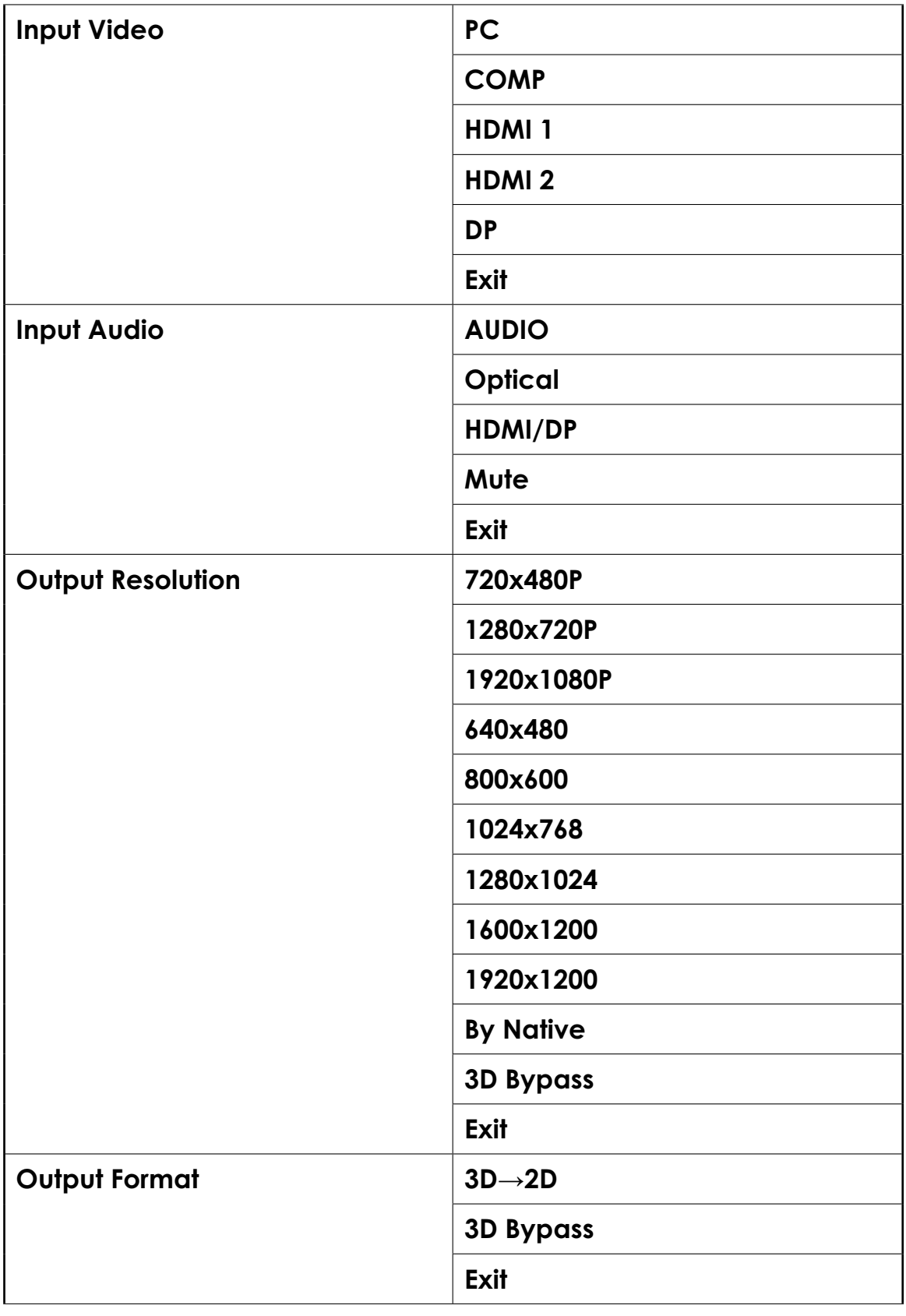

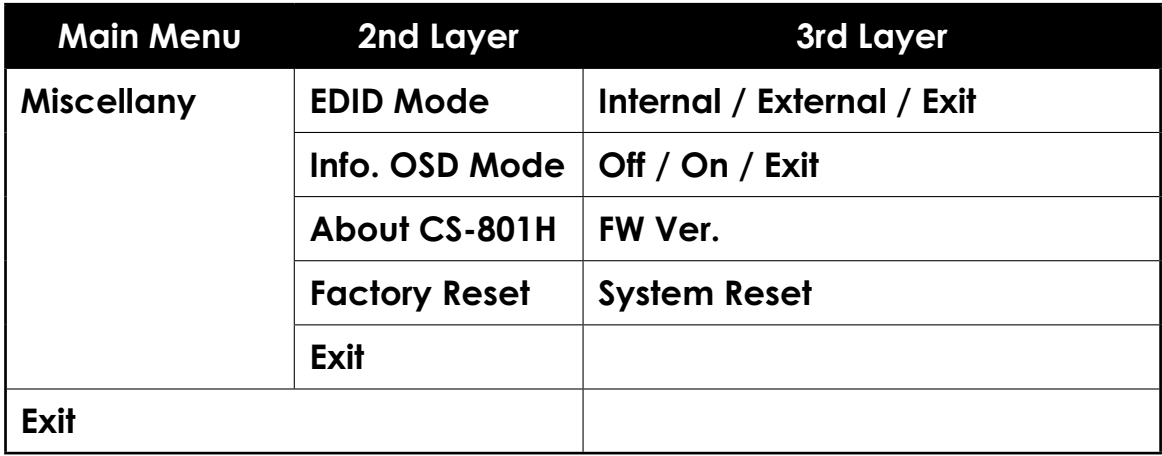

### **8. REMOTE CONTROL**

### **1** VIDEO IN

 Press to select HDMI 1/HDMI 2/DP/PC/Component input source.

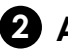

#### **2** AUDIO IN

 Press to select AUDIO/ OPTICAL/HDMI/DP input audio or MUTE the system.

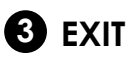

 Press the EXIT the OSD selection.

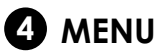

Press this button to ENTER the

OSD menu.

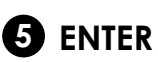

Press to confirm the selection.

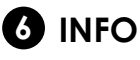

To show input and output resolution information.

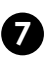

#### **2** OUTPUT

Press to show the output resolution table.

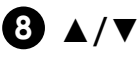

Press up/down buttons to select OSD selection.

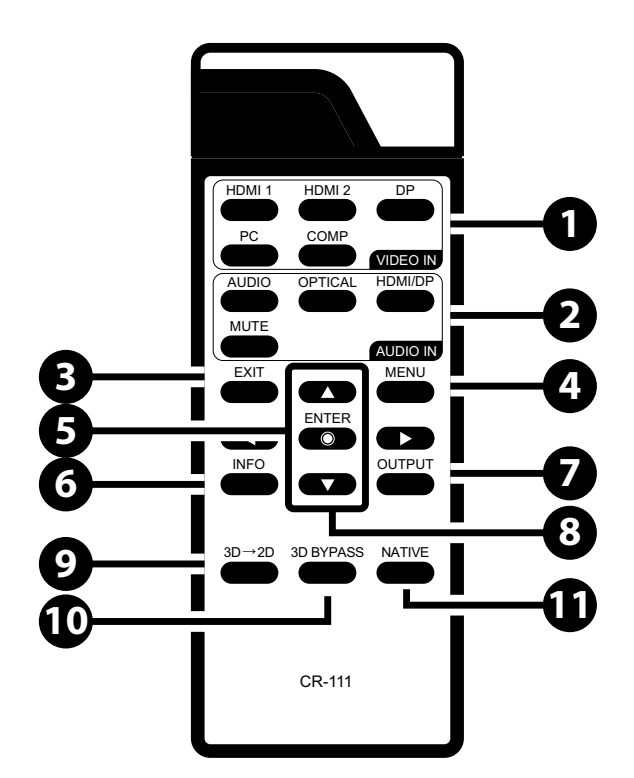

#### $9$  3D $\rightarrow$ 2D

Press to switch from 3D to 2D.

### **10 3D Bypass**

Press to switch to 3D bypass.

#### **11** Native

Press to switch to Native resolution.

### **8.1 RS-232 Protocols**

RS-232 modem cable.

Pins definition of modem cable

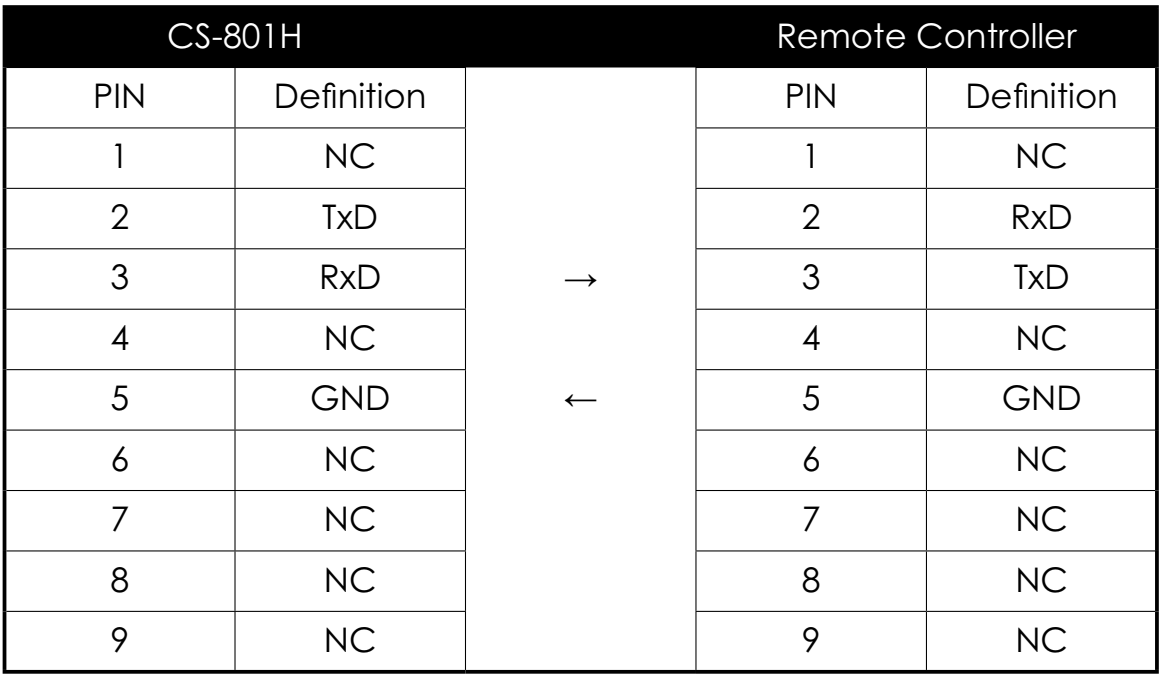

Baud Rate: 19200 bps Data Bit: 8 bits Parity: None Stop Bit: 1 bit Flow Control: None

### **8.2 RS-232 Commands**

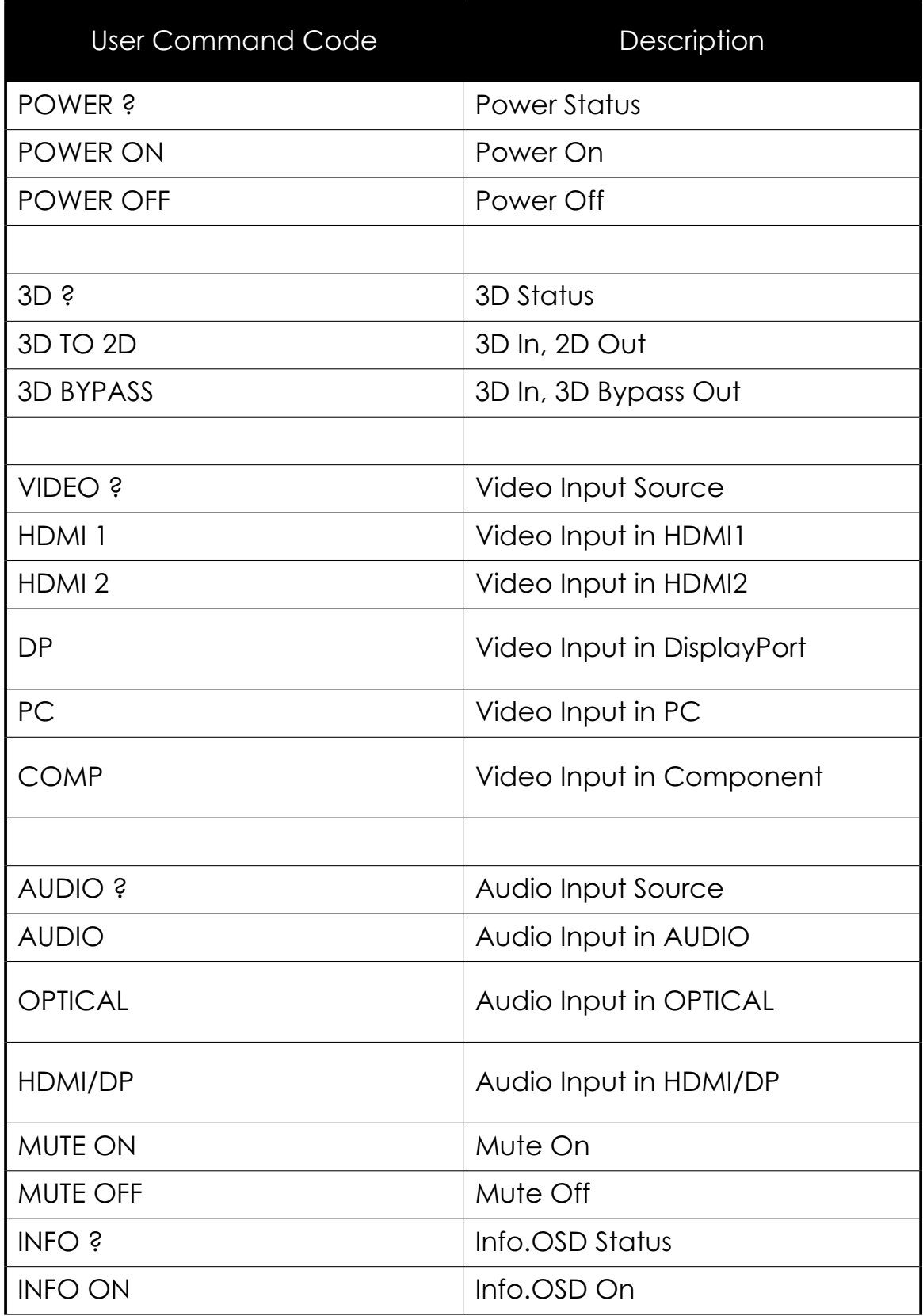

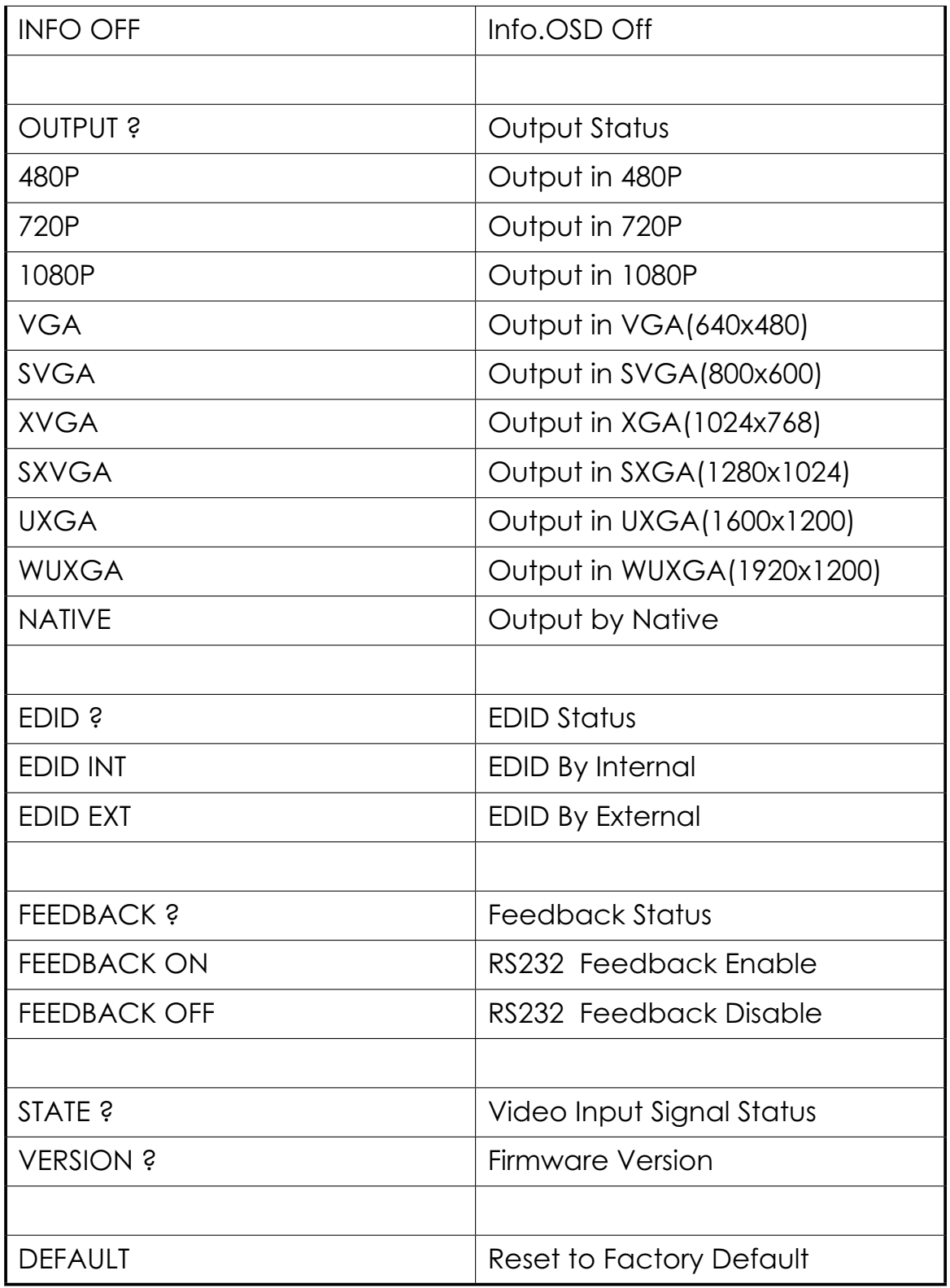

*Note: Any commands will not be executed unless followed by a carriage return. Commands are not case-sensitive.*

# **9. CONNECTION AND INSTALLATION**

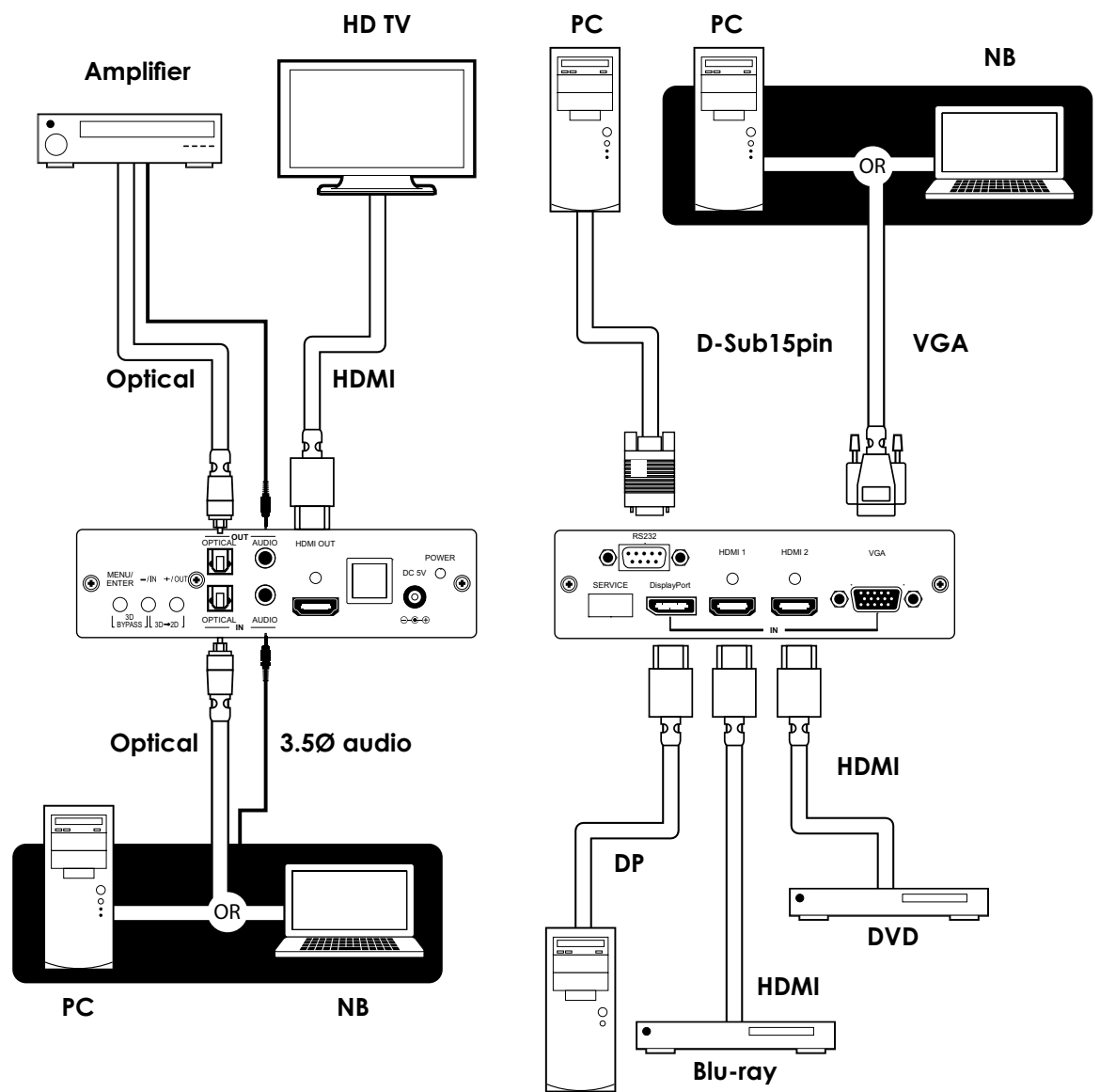

**Dell PC**

# **10. SPECIFICATIONS**

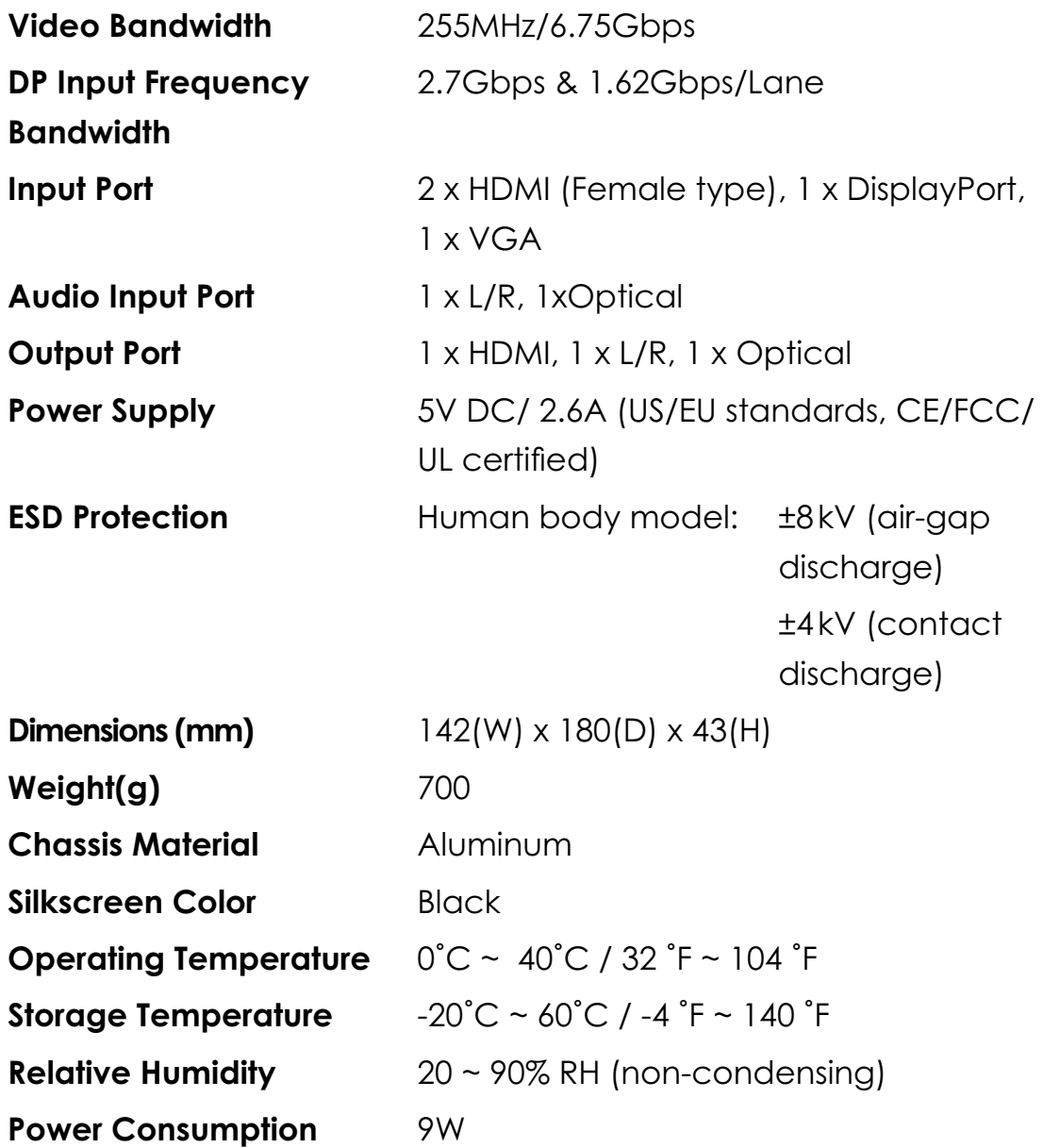

### **10.1 PC, HDMI, DP Input Timing**

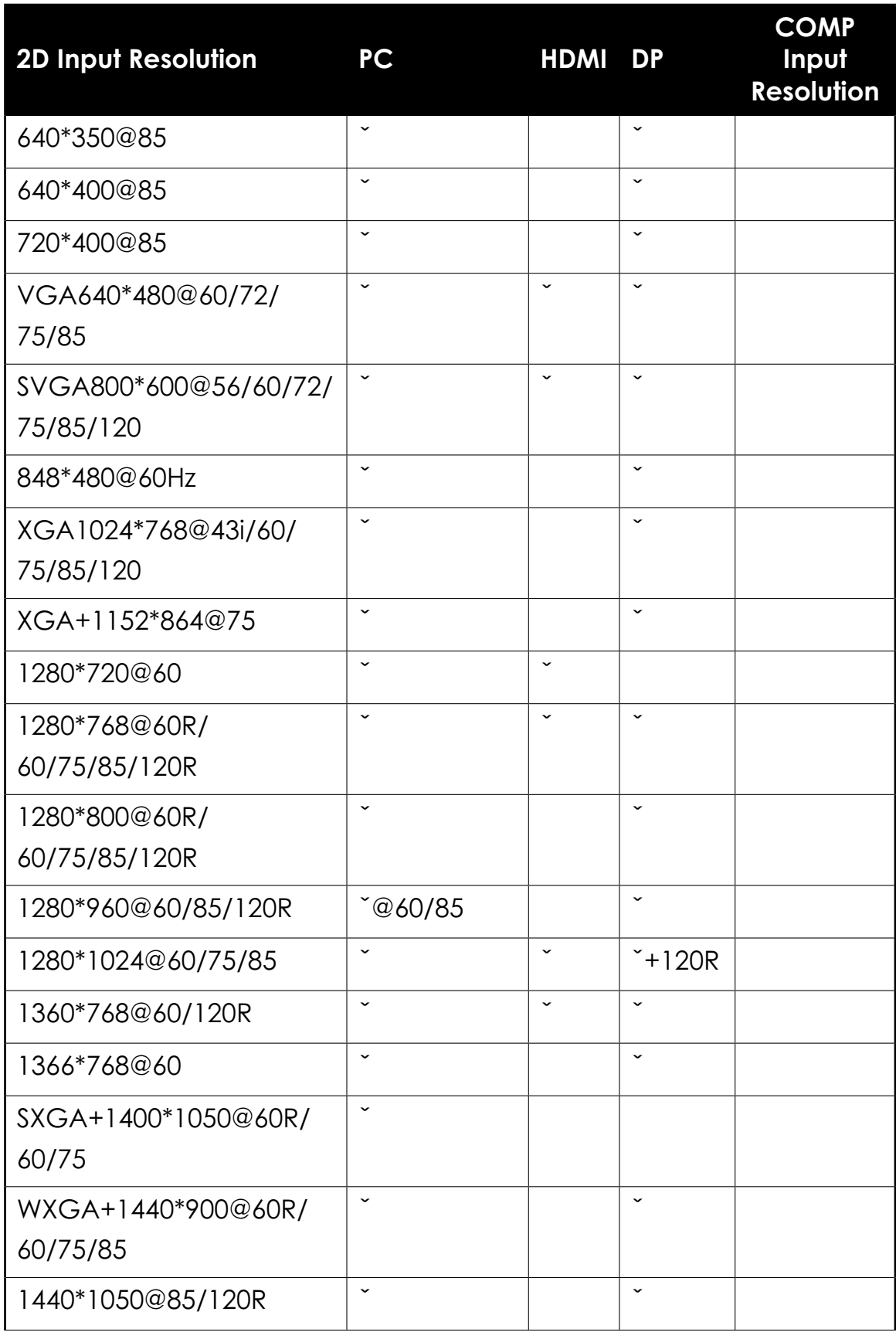

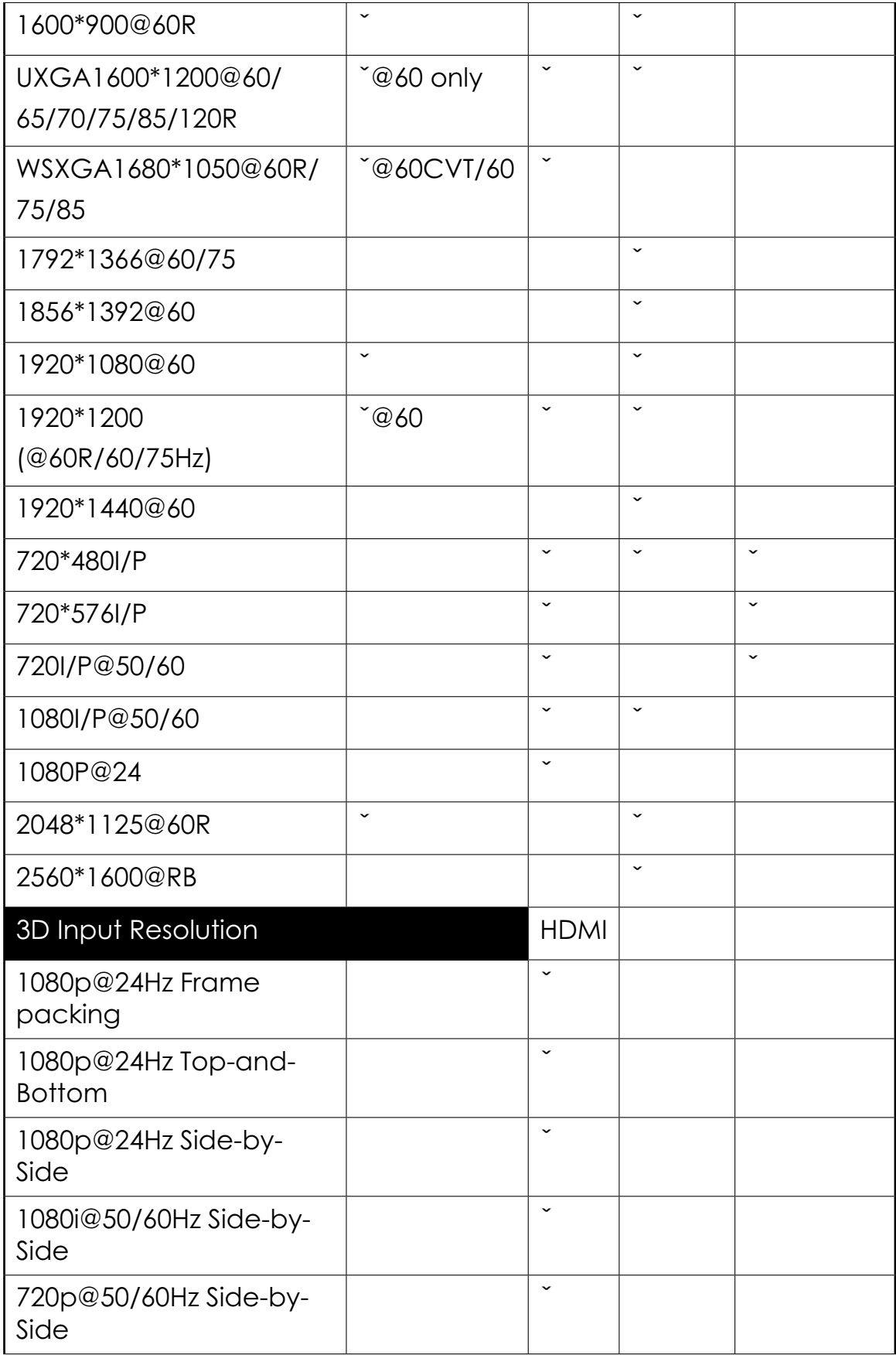

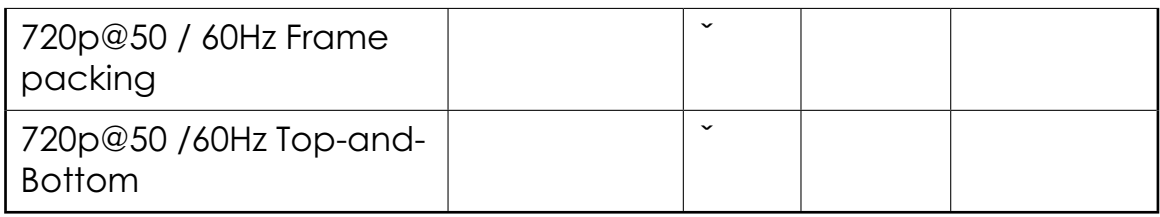

### 10.2 Output Resolution

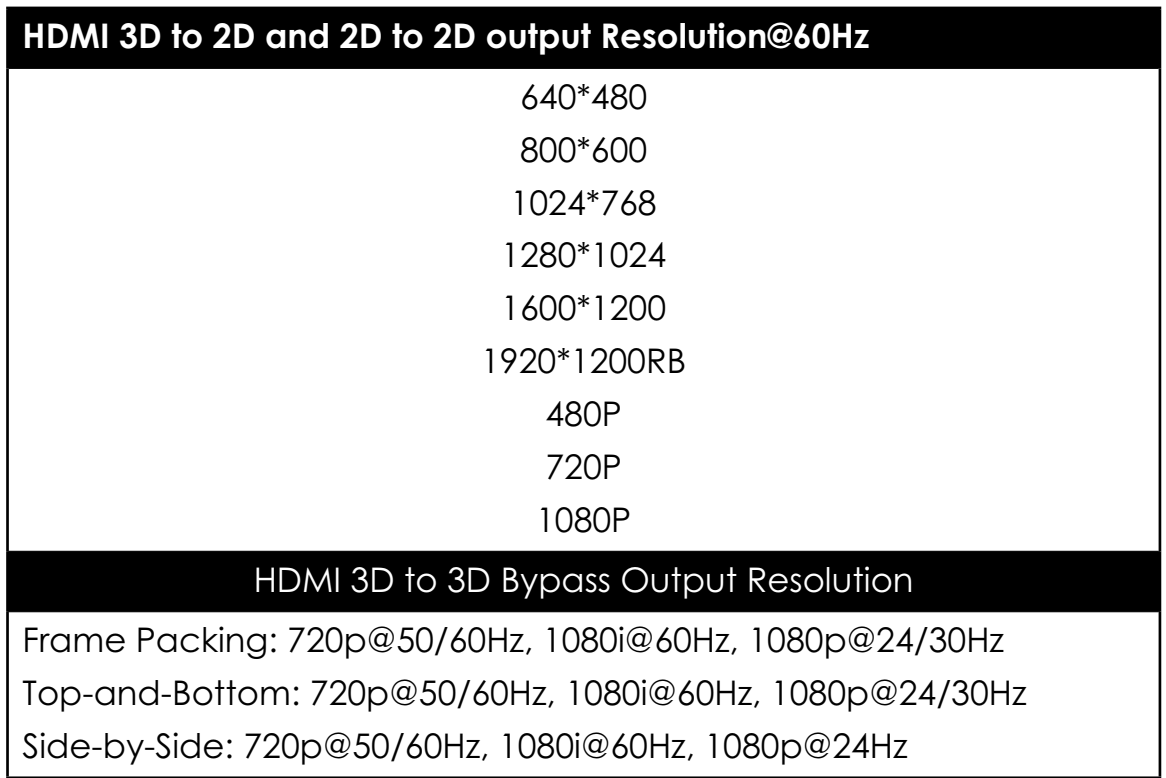

Note: Some output display may not support 3D@50Hz and therefore, some 3D 50Hz signal may not be display.

# 11. ACRONYMS

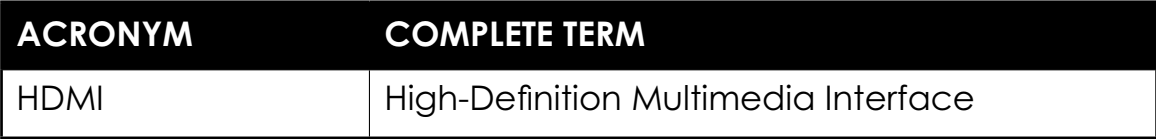

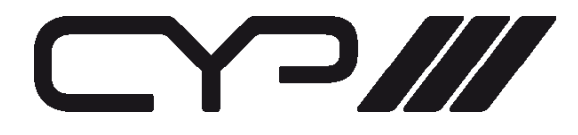

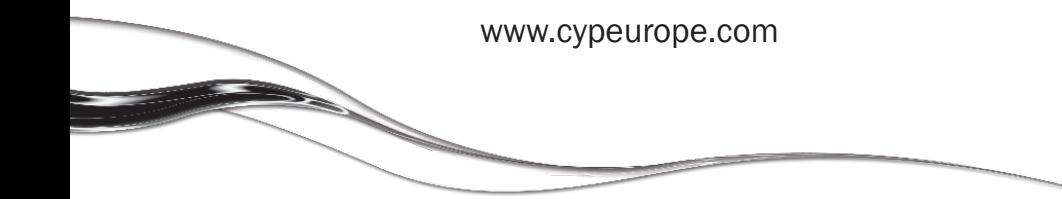